## **Falls der Proxy nicht funktioniert**

Ich hatte das Problem, das der Update Prozesse nicht funktionierte.

# pacman -Syu

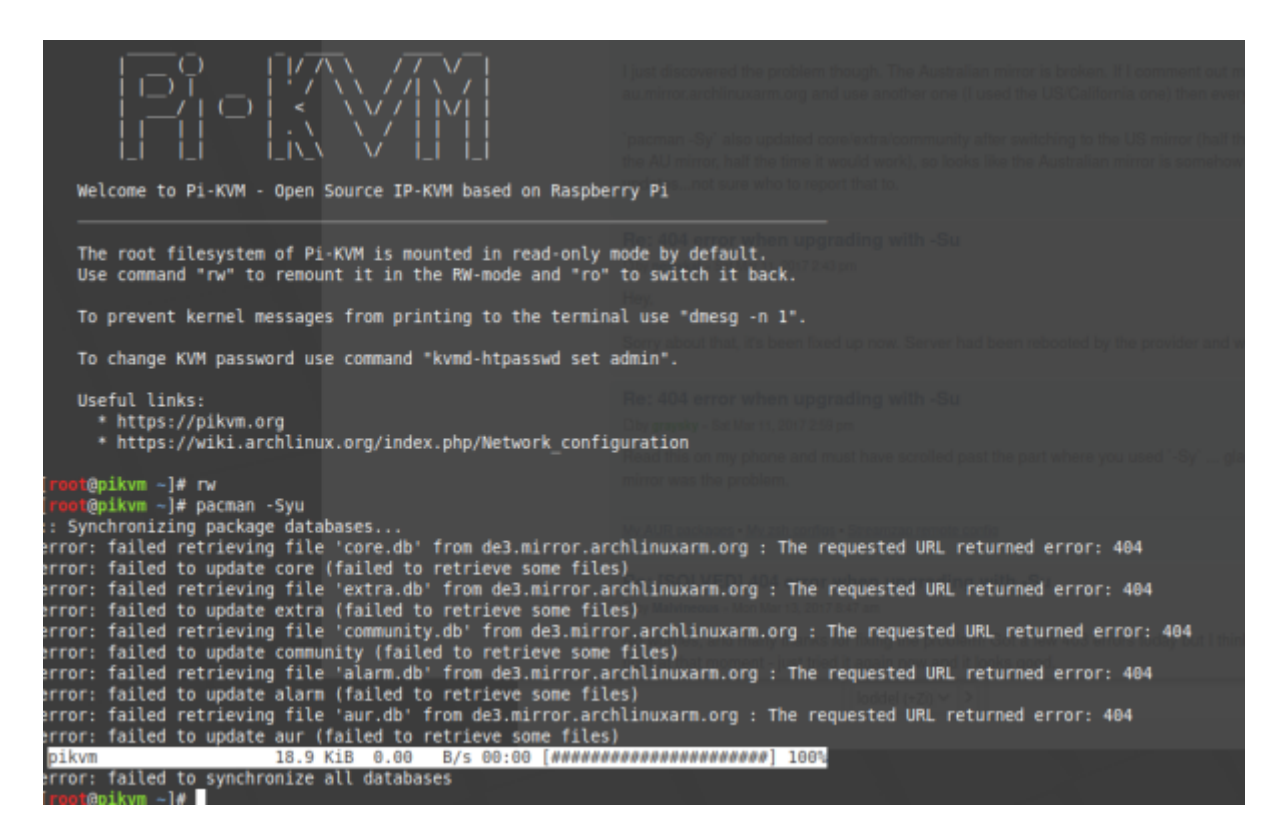

Schuld war ein per default eingetragener Mirror von ARCH linux.

Original in der /etc/pacman.d/mirrorlist ⇒ Server = [http://de3.mirror.archlinuxarm.org/\\$](http://de3.mirror.archlinuxarm.org/)arch/\$repo

die Ziffer 3 durch z.B. 5 austauschen.

Server = [http://de5.mirror.archlinuxarm.org/\\$](http://de5.mirror.archlinuxarm.org/)arch/\$repo

danach noch einmal das Update auslösen

rw pacman -Syu reboot

From: <https://quad.logout.de/>- **quad.logout.de**

Permanent link: **<https://quad.logout.de/pikvm:updateerrorfromarch?rev=1603185982>**

Last update: **2020/10/20 09:26**

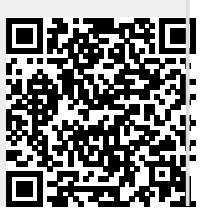